**Revised September 2008** 

# A quick introduction to STATA:

(by E. Bernhardsen, with additions by H. Goldstein)

## 1. How to access STATA from the pc's at the computer lab

After having logged in you have to log in again at a remote desktop at the server "Icaros". Do the following: Go to

Start -> Programs -> Accessories -> (Communications ->)<sup>l</sup> Remote Desktop Connection

Write *icaros* in the window "computer" in the menu that appears, and then press connect. Log in, and a new desktop should appear on the screen.

Now you can start STATA by:

Start -> Programs -> SV-programs -> Stata9 -> Intercooled Stata 9

#### 2. The windows:

STATA has separate windows for typing in commands and for viewing results. In the review window can view (and activate) the command lines you have previously written. In the variables window all variables and labels are listed.

<sup>&</sup>lt;sup>1</sup> On some computers you do not need to enter *Communications*.

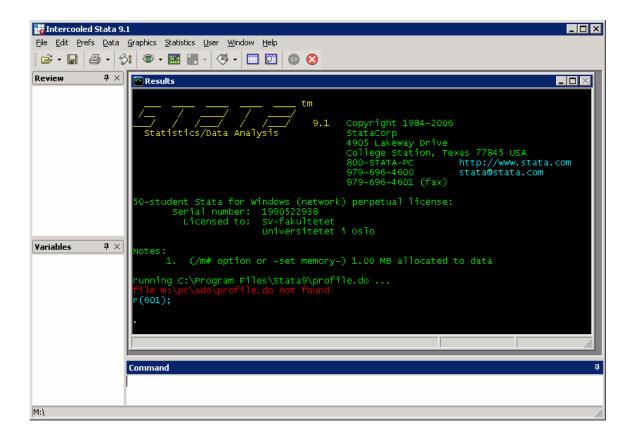

**Excercise;** Load the exercise data, stored in a file called *auto.dta*, which is included in STATA. I.e., write *sysuse auto* (or *sysuse auto.dta*) in the command window and press enter (more details below).

You can obtain a description of the data set via the menu: File -> Example datasets -> Example datasets installed with Stata and then click the describe link outside auto.dta.

In any case you will see that the command line enters the review window and the results window (this illustrates how the menus can be used to learn the command lines. Learning the commands facilitates greater flexibility, quicker computing, and clearly a better understanding of how the program operates). For example, from the review window we see that the data description we obtained via the menus, we could have obtained directly by entering the command *sysdescribe auto.dta*. Clicking on that line reproduces the command in the command window. Pressing enter then runs the command again.

Note also that now all the variables in the data set are listed in the variables window.

# 3. More on how to load, save and use the built-in data set, auto.dta

To obtain a list of all built-in data sets that follow with STATA, you can use the command *sysuse dir*.

The command *dir* gives a listing of your own home directory (i.e., M:\).

You can save a copy of the data set (or any other data set) in your own directory by the command *save*, and later retrieve it by the command *use*. By *save* the data are stored in a binary file (with extension .*dta*) – in a special STAT format that is easy to read for STATA. For example, the command *save auto*, makes a copy of the data set, with name "auto.dta", in your home directory. This is specially useful if you have made changes and additions to the data set during your STATA session. Then, next time you start STATA for a new session, you can simply give the command *use auto*, and the data are reloaded into STATA as you left them last time.

If you have many files in your home directory, it may be smart to make a new subdirectory and change the working directory to that one. For example, before starting STATA, suppose you have already made a subdirectory, called *statadat* (say), to contain all your stata files. Then, within STATA, the command *cd statadat* changes the working directory to M:\statadat, and commands like *save*, *dir*, *use*, etc. will refer to that directory (instead of to M:\ which is the default). The next time you open STATA, the first thing you should do, is to give the command *cd statadat*, (or with your chosen name for the directory) so that your working directory is the correct one.

# 4. The spreadsheet:

If you write *edit* or *browse* in the command box, a spreadsheet window will pop up (there are also a menu and short cut buttons for opening the spreadsheet window). If you used the browse command, you can only view and not edit the spreadsheet.

| eserve | Restore Sort      | << >>>>>>>>>>>>>>>>>>>>>>>>>>>>>>>>>>> | Hide    | Dele  | ete      |       |        |        |      |
|--------|-------------------|----------------------------------------|---------|-------|----------|-------|--------|--------|------|
|        | mak               | e[1] = AMC (                           | Ioncord |       |          |       |        |        |      |
|        | make              | price                                  | mpg     | rep78 | headroom | trunk | weight | length | turn |
| 1      | AMC Concord       | 4,099                                  | 22      | 3     | 2.5      | 11    | 2,930  | 186    | 40   |
| 2      | AMC Pacer         | 4,749                                  | 17      | 3     | 3.0      | 11    | 3,350  | 173    | 40   |
| 3      | AMC Spirit        | 3,799                                  | 22      |       | 3.0      | 12    | 2,640  | 168    | 35   |
| 4      | Buick Century     | 4,816                                  | 20      | 3     | 4.5      | 16    | 3,250  | 196    | 40   |
| 5      | Buick Electra     | 7,827                                  | 15      | 4     | 4.0      | 20    | 4,080  | 222    | 43   |
| 6      | Buick LeSabre     | 5,788                                  | 18      | 3     | 4.0      | 21    | 3,670  | 218    | 43   |
| 7      | Buick Opel        | 4,453                                  | 26      |       | 3.0      | 10    | 2,230  | 170    | 34   |
| 8      | Buick Regal       | 5,189                                  | 20      | 3     | 2.0      | 16    | 3,280  | 200    | 42   |
| 9      | Buick Riviera     | 10,372                                 | 16      | 3     | 3.5      | 17    | 3,880  | 207    | 43   |
| 10     | Buick Skylark     | 4,082                                  | 19      | 3     | 3.5      | 13    | 3,400  | 200    | 42   |
| 11     | Cad. Deville      | 11,385                                 | 14      | 3     | 4.0      | 20    | 4,330  | 221    | 44   |
| 12     | Cad. Eldorado     | 14,500                                 | 14      | 2     | 3.5      | 16    | 3,900  | 204    | 43   |
| 13     | Cad. Seville      | 15,906                                 | 21      | 3     | 3.0      | 13    | 4,290  | 204    | 45   |
| 14     | Chev. Chevette    | 3,299                                  | 29      | 3     | 2.5      | 9     | 2,110  | 163    | 34   |
| 15     | Chev. Impala      | 5,705                                  | 16      | 4     | 4.0      | 20    | 3,690  | 212    | 43   |
| 16     | Chev. Malibu      | 4,504                                  | 22      | 3     | 3.5      | 17    | 3,180  | 193    | 31   |
| 17     | Chev. Monte Carlo | 5,104                                  | 22      | 2     | 2.0      | 16    | 3,220  | 200    | 41   |
| 18     | Chev. Monza       | 3,667                                  | 24      | 2     | 2.0      | 7     | 2,750  | 179    | 40   |
| 19     | Chev. Nova        | 3,955                                  | 19      | 3     | 3.5      | 13    | 3,430  | 197    | 43   |
| 20     | Dodge Colt        | 3,984                                  | 30      | 5     | 2.0      | 8     | 2,120  | 163    | 35   |
| 21     | Dodge Diplomat    | 4,010                                  | 18      | 2     | 4.0      | 17    | 3,600  | 206    | 46   |
| 22     | Dodge Magnum      | 5,886                                  | 16      | 2     | 4.0      | 17    | 3,600  | 206    | 46   |
| , 23   | Dodge St Regis    | 6 342                                  | 17      | 2     | 4.5      | 21    | 3 740  | 220    | 46   |

If you double click the variable names you can edit the name, or the variable labels. You are also given information on the format of the variable. In the spreadsheet you have opened, clicking on the variable name "make" tells you that the label is "Make and model" and the format is "%-18s". The s indicates that the variable "make" is a string variable (consists of letters, not numbers), and that it will be stored using (maximum) 18 letters. The variable "price" has the different format "%8.0gc". Here, the letter "c" indicates that a comma is used to separate at the thousands, while "g" indicates that the variable is no longer stored as an integer. If we change the format to read "%8.1fc", the variable is shown. If we edit it to "%8.2fc", two decimal places is shown etc. Writing only "%8.2f" will take away the comma separation at the thousands.

A note on formats; number variables can indeed be stored as string variables. This will often be the case when the data that is loaded is not originally in STATA format. When such data is loaded, it is therefore good practice to check whether the number variables are stored correctly.

In STATA you can refer to each variable by the variable name. You can also refer to the line number by using the reference "in".

**Important!** Note that you cannot run commands when either the "edit spreadsheet" window or the "browser" window is open. You have to close these windows before you can issue any commands.

**Exercise;** Write the command *list make in 2*, and the command *list weight in 1/7*. What is returned in the results window?

#### 5. The help facility:

Suppose you want to use the *generate* command, and cannot quite remember how it is used. You can then type *help generate* in the command window. Then a new "viewer window" with the help appears. (The "viewer" is an attached program that is designed to read STATA output files. It can read other files as well.) This window can be printed by specification on the *file* menu. The view editor can also be used to view and print contents of the results window. See "using log files", later in this document.

```
₽×
Viewer (#1) [help generate]
           Refresh
                      Search
                                Help!
                                        Contents What's New
                                                             News
Command: help generate
                                                                                                         64
                                                                                                           ٠
 help generate, help replace,
help set seed, help set type
                                                          dialogs: generate replace
 <u>Title</u>
     [D] generate — Create or change contents of variable
 <u>Syntax</u>
     Create new variable
         generate [type] newvar[:lblname] =exp [if] [in]
     Change contents of existing variable
          replace oldvar =exp [if] [in] [, nopromote]
     Specify initial value of random-number seed
          set seed {#| code}
     Specify default storage type assigned to new variables
          set type {float|double} [, permanently]
     where type is one of
    byte|int|long|float|double| str|str1|str2|...|str244
     See Description below for an explanation of str. For the other types,
          see data types.
     by may be used with generate and replace; see by.
 Description
     generate creates a new variable. The values of the variable are
     specified by =exp.
     If no twoe is snecified, the new variable twoe is determined by the twoe
```

## 6. The command syntax:

The command syntax is almost always on the general form:

[by varlist:] command [varlist] [if exp] [in range] [,options]

Where:

*varlist* refers to a list of variables, e.g. *mpg weight length price*. *exp* refers to a logical expression *range* refers to a range of line numbers *options*, will depend on the command in question. The options must be specified at the end of the command line, after a comma separator.

The brackets indicate that specification is optional. The [by *varlist*:] formulation is optional and specifies that the command is to be repeated for each variable in the variable list. Not all commands can use this formulation.

The command syntax is best illustrated by a few simple examples:

EXAMPLE; In the tutorial dataset we may want to construct a new variable that equals mpg/weight. Writing help generate in the command window returns the following syntax from the results window.

generate [type] newvar[:lblname] = exp [if exp] [in range]

Here the command name (*generate*), the name of the new variable to be generated (*newvar*) and the function that describes how the new variable is to be constructed (=*exp*) has to be specified. The help text explains that [type] has to be specified only if the variable that you want to create is to become a string variable, or if it is important to specify the decimal precision of the new variable. If a string variable is to be generated type can be specified to *str10* if the variable is to be stored with 10 letters. If a number variable that is generated has to have decimal precision type can be specified to *double*. The :lbname formulation is optional an allows you to specify a variable label that describes the content of the new variable.

To generate the new variable we type

```
generate x = mpg/weight
```

(or shorter: gen x=mpg/weight)

If you want to change the content of an existing variable, you can use the *replace* command:

replace oldvar = exp [if exp] [in range] [, nopromote ]

| save      | label    | drop    | merge    |
|-----------|----------|---------|----------|
| correlate | describe | keep    | collapse |
| summarize | list     | regress | test     |
| tabulate  | count    | egen    | predict  |
| sort      | mark     | rename  | clear    |

**Exercise;** You can use the help function to establish what the following commands does; (these are must-to-know STATA commands). Try e.g. "list".

# 7. Num(ber)lists:

Often you will find reference to *numlist* in the STATA syntax description. *Numlist* is simply a sequence of numbers, which can be specified in various ways. As an example; the sequence 2 4 6 8 10 and the numlist 2(2)10 will be synonymous to STATA. To get an overview of different ways to specify numlists, type *help numlist*.

## 8. Logical expressions:

If you decide to use the optional [if exp] specification you must use a special syntax for logical expressions.

```
== equals to
~= not equal to
>= larger than or equal to, etc..
> larger than
< less than
& and
| or</pre>
```

EXAMPLE (do this) tabulate make rep78 if foreign==1 tabulate make rep78 if foreign==1&price<4000 tabulate make rep78 if foreign==1|price<4000

How many different makes did you get in each of the three cases?

**Note 1:** Note (in *browse*) that the variable "foreign" has two values, 1 (with label "Foreign") and 0 (with label "Domestic"). The actual values, 1 and 0, are stored, but the labels "Foreign" and "Domestic" are displayed in the data base. If you click one value (i.e. one of the "Foreign"s), you will see the corresponding numerical value in the small window at the top of the data base window. The command, *label list*, will give a list of labels defined. You can learn how to define labels in your data set by *help label*.

Note 2: Remember to close the data window before issuing any command.

## 9. Graphics

The graphics facility in STATA is quite well developed and allows numerous variations. For a start it is recommended to experiment with the graphics menu. You can then note the syntax that is automatically written in the results window. Use the auto dataset. Make a histogram over price using 10 bins (Command: *histogram price, bin(10)*). You can also use the menu, *Graphics -> Histogram*. Compare box-plots of foreign and domestic cars (*graph box price, medtype(line) over(foreign)*). Draw a scatter diagram of miles pr. gallon and weight (*twoway (scatter mpg weight*)). Try also to reproduce these three graphs by using the *graphics –* menu.

# 10. Linear regressions:

To fit simple or multiple linear regressions, use the *regress* command (or by the menu: *statistics* - > *linear regression* ....). Using the auto data, generate variable x=mpg/weight and type:

regress price mpg weight x foreign

**Exercise;** Interpret the estimated model<sup>2</sup>. Check out the syntax for the *predict* command used after the *regress* command and use it to obtain the predicted price, predicted residuals and squared residuals. [e.g. *predict predy* produces a new variable in the database containing the predicted values. It is here called *predy*, or another name that you choose. The command *predict res*, *residuals* produces a variable, containing the residuals (i.e. observed price minus predicted price), with name *res*, or another name of your choice.]

Can you use the *scatter* command, or the *graphics->Two way graphics (scatterplot, line etc)* menu to assess whether the model specification is likely to be heteroscedastic (e.g. plot the residuals against the predicted price)? Use the help facility to list the functions library. Generate a variable that equals the natural logarithm of the price and re-estimate the model. How would you interpret the model now?

# 11. Using log-files:

This facility allows you to print or save all commands you used for a session with STATA. It is particularly useful when you hand in written papers in class, so that the teacher can see how you obtained your results. To start logging a session, type *log using sessionname*, where sessionname is the name you decide for the session. This logging you can turn off and on again temporarily during the session by the commands *log off* and *log on*. When the session is completed,however,

 $<sup>^{2}</sup>$  In regression analysis we try to explain a dependent variable (price) by a linear combination of some explanatory variables (mpg, weight, x, foreign). In other words:

price =  $a_0 + a_1 \cdot mpg + a_2 \cdot weight + a_3 \cdot x + a_4 \cdot foreign + error$ 

where the constants  $a_0, a_1, \ldots, a_4$ , which in the output from Stata appear under "Coef", are determined (estimated) by the program from the data in an optimal manner so that the last term "error" (i.e. the unexplained part of price - also called residual) becomes as small as possible on average (in a certain sense). The linear combination (before the error term) represents the explained part of price and is called predicted price. If the model is good, the error term should be evenly distributed around zero (i.e. have constant variance) whatever the value of predicted price. If that is not the case, we call the model *heteroscedastic*.

type; *log close*. In the results window you will now be told where the log file is saved. When you want to view or print the log file you type; view address\sessionname.smcl.

Note. "smcl" is the program STATA uses to produce output files (see *help smcl* for more information). It produces files with the extension smcl. You can copy content in the viewer to a word document in the usual manner (i.e., marking, copy and paste). If you want the log-file in the usual text format, you must add the option "text" to the *log using* – command, i.e.,

log using sessionname, text

(don't forget the comma).

# 12. Make patterned/random data

Input the following lines and figure out what they do.

| Command                            | Notes                                                                                                    |
|------------------------------------|----------------------------------------------------------------------------------------------------|
| clear                              |                                                                                                    |
| browse                             | Close the browse window to get back to the command level.                                                                                                    |
| Set obs 100                        |                                                                                                    |
| browse                             |                                                                                                    |
| egen year = fill(1900 1901)        | "egen" is an extended version of "generate" that we<br>need for defining new variables, e.g. consisting of<br>patterned data and other types.                                                                                                    |
| browse                             |                                                                                                    |
| egen trend = $fill(0.1(0.1)10)$    |                                                                                                    |
| browse                             |                                                                                                    |
| generate $a = sin(trend)$          |                                                                                                    |
| browse                             |                                                                                                    |
| generate cycle=trend+a             |                                                                                                    |
| twoway (line trend cycle year)     |                                                                                                    |
| set seed ?                         | Replace ? by an integer of your choice, e.g. your<br>birthday like for example 100781. This starts the<br>algorithm for generating random data. By using the<br>same seed you can produce the same data later. If<br>seed is not specified, stata will choose a seed by<br>default which changes every time you draw random<br>numbers. |
| drawnorm u                         |                                                                                                    |
| generate gdp = cycle+u             |                                                                                                    |
| twoway (line trend cycle gdp year) |                                                                                                    |

**Exercise;** Load the auto dataset. Explain why this sequence of commands can be used to draw a random sample of 20 cars:

gen u = uniform() sort u mark sample in 1/20

# 13. The do-file editor

Often you will need to type a sequence of commands several times. In this case you should use the do-file editor (press the short cut icon with a picture of an envelope). In the do-file you can write in multiple lines and run them in a sequence. You can save the do-file for later use. Often you will want to specify loops in the do-file editor. As an example, suppose you have variables; year1, year2, year3, ..., year100, and that you want to transform these variables from string to real numbers. You can then type (don't do this now unless you have 100 string variables called year1, year2,... defined in the data base!)

forvalues x = 1/100 {
 generate y`x' = real(year`x')
}

STATA will then perform this command successively for `x' running from 1 to 100. Note that all the definitions for *numlist* can be used with this command.

To test out a loop, try the following command in a do-file (for the *di* command see below).

```
forvalues x = 2/20 {
di "I will do `x' attempts to do my homework properly"
}
```

**Note:** This small program you can also enter directly in the command window. Note that the three lines must be entered separately: After the first line press enter. Then a number, 2, appears waiting for the second line and so on. The last line (the end brace) closes the program input and runs the program. (Note that the single quotes in x' are different. The first one I find on my keyboard on the top of the back-slash (\) key, and the last one on my \*-key.)

# 14. Calculator

*di* is short for the *display* command. *display* is used for printing strings or scalar numbers. It can be used as a calculator. Try out the following (-> denotes output):

You want the value of *e*: di exp(1) -> 2.7182818 You want higher precision (10 decimal places): di %12.10f exp(1) -> 2.7182818285 You want to describe the output: di "e = " exp(1) You want to calculate  $\sqrt{2\pi}$  ( $\pi$  in STATA is \_pi): di sqrt(2\* pi)

#### 15. Loading data in ASCII format:

If data is in ASCII format, you cannot use the *use* command. Try instead the *insheet* command. You can check out the syntax for *insheet* using the help facility.

#### Exercise

a. STATA has implemented the cdf for the  $\Gamma(\alpha, 1)$  -distribution, i.e., the function gammap(a,x). [See *help probfun* for a list of probability functions implemented, and *help function* for a list of functions in general.]. For example, *di gammap*(2, 1.5) gives .4421746, which is the probability  $P(T \le 1.5)$  where  $T \sim \Gamma(2,1)$  (i.e.  $\alpha = 2$ .

Now, make a table of  $P(T \le t+1 | T > t)$  for t = 0.5, 1, 1.5, 2, 2.5, 3, 3.5 and for  $\alpha = 0.5$ , 1, 2 (with  $\lambda = 1$  always). Note that writing F(t) for the cdf of T, we get

$$P(T \le t+1 \mid T > t) = 1 - P(T > t+1 \mid T > t) = 1 - \frac{P(T > t+1 \cap T > t)}{P(T > t)} = 1 - \frac{P(T > t+1)}{P(T > t)}$$

Hence

$$P(T \le t+1 | T > t) = 1 - \frac{1 - F(t+1)}{1 - F(t)} = \frac{F(t+1) - F(t)}{1 - F(t)}$$

[**Hint:** First empty STATA of all data by the *clear* command. Then open the data spreadsheet e.g. by the data editor icon. Enter the data for t (0.5, 1, ..., 3.5) in the first column. I.e., start with writing 0.5. Note that it appears in the little window at the top. Press enter. Now, the number is entered in the first cell of column 1 (with name var1). Write the second number, 1, and press enter and so on. Change the name of the first column from

var1 to, for example, t, by double clicking on the head of the column and then write in the new name.

After thus having entered the numbers for *t*, generate a new column named e.g. y1 with  $P(T \le t+1 | T > t)$  for  $\alpha = 0.5$ . This can be done by the *gen* command:

gen y1 = (gammap(.5,t+1) - gammap(.5,t))/(1 - gammap(.5,t))

Repeat this for  $\alpha$  equal to 1 and to 2.

Note that you now can save the results in a Stata data set by the *save* command. Say you want to name the dataset "gam", for example. Then use the command *save gam*. The table is then saved as a Stata data set in your working directory under the name gam.dta. You can easily retrieve the data in a later session (using the same working directory; see section 3), simply by the command *use gam*.]

b. Suppose we want to calculate  $P(T \le 4)$  when  $T \sim \Gamma(\alpha = 2, \lambda = 3.2)$ , with  $\lambda$  different from 1. In order to use gammap for this we must transform *T* to  $\Gamma(\alpha, 1)$ . According to the solution of Rice exercise 2:61,  $Y = \lambda T \sim \Gamma(\alpha, 1)$ . Hence, for  $\lambda = 3.2$  we get

 $P(T \le 4) = P(3.2T \le (3.2)4) = P(Y \le 12.8)$ Then you can use gammap. (Confirm that the answer is 0.9999619).